# **Be CoderPad**

CoderPad is a website that allows interviewers and candidates to both write and execute code in real time.

[coderpad.io](https://coderpad.io)

#### **getting started**

### Creating and sharing a pad

- 1. Register for a CoderPad account
- 2. Once logged in, you can create a pad from the homepage or your dashboard using the "Create Pad" buttons.
- 3. Select the initial programming language for the pad.
- 4. Once open, you can give your pad a title and share the pad with others using the unique pad URL.
- 5. Your pads live forever, so you can make them ahead of time and send the link to the interviewer or candidate before the interview.

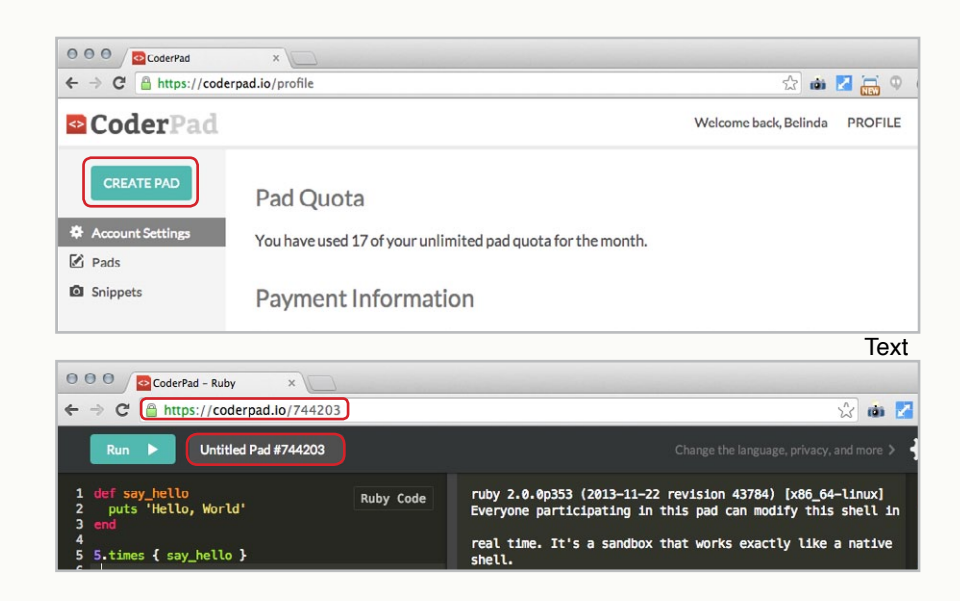

## Reviewing Pads

- 1. Navigate to <https://coderpad.io/pads>
- 2. Past pads created are visible in a table. If you've named the pads you've created, they'll be visible here.
- 3. For any pad, you can either resume the session or playback its history via the play button.
- 4. In the playback view, use the slider to view past history of both code written and executed.

You can also see the playback for any pad by adding "/playback" to the end of the pad url.

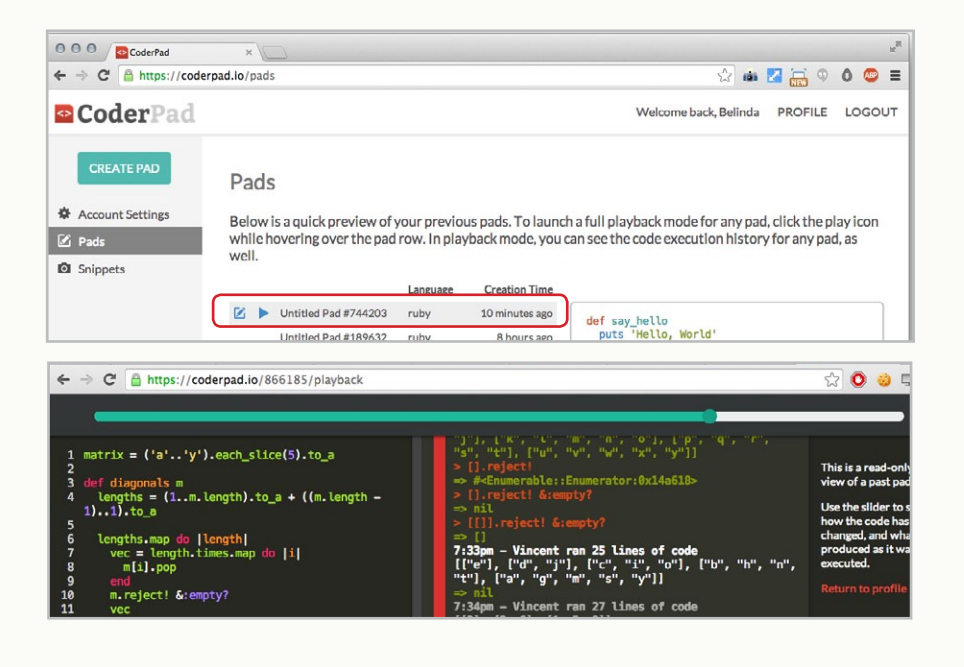

#### **the pad interface**

The pad interface was designed to simulate a programmer's natural environment as fully as possible, by offering a rich editor and real REPLs.

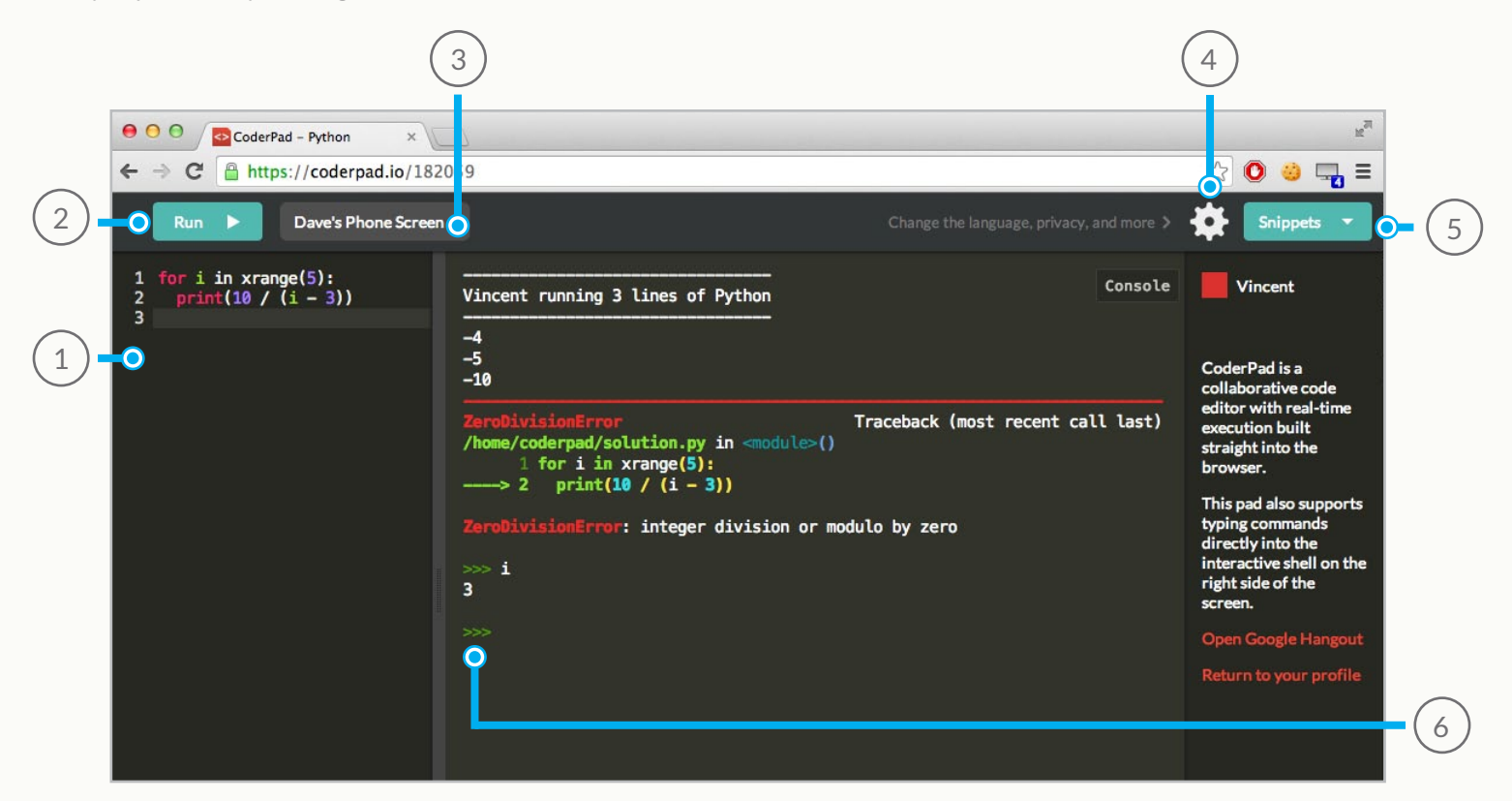

## Pad Control Breakdown

- 1. Write code!
- 2. Run said code
- 3. Title your pad
- 4. Access pad settings
- 5. Load snippets
- 6. Command line REPL
- 7. Change the programming language
- 8. Lock pads to prevent changes
- 9. Prevent guests from opening pad
- 10. Set tab spacing

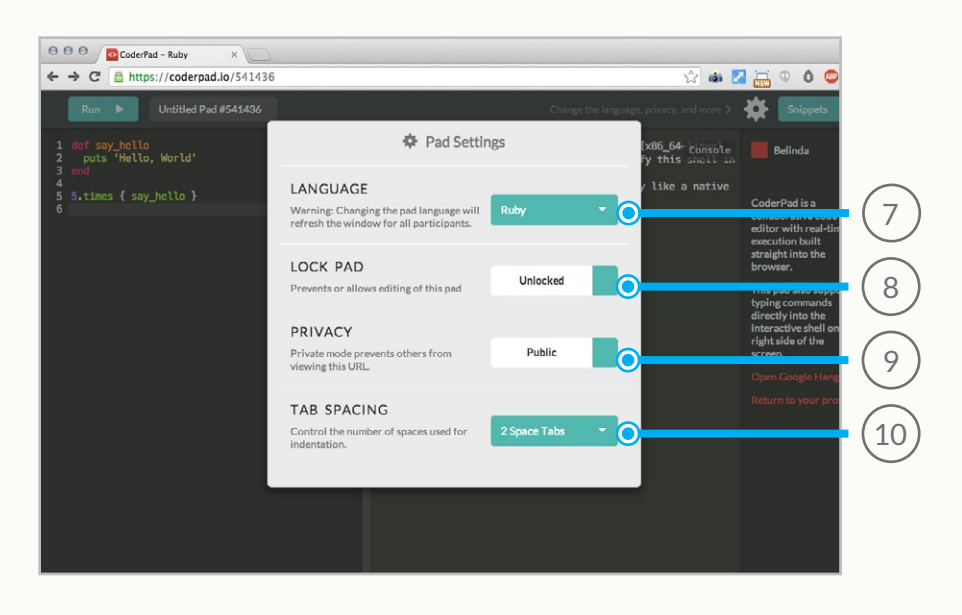

#### **tips + tricks**

## Snippets

Snippets are a way to save commonly asked interview questions for reuse. To use them:

- 1. Hit the "Add New" on the snippet management page.
- 2. Choose the language for the snippet and write out your question.
- 3. Use the Snippets drop down menu inside the pad interface to insert a snippet into the current pad.

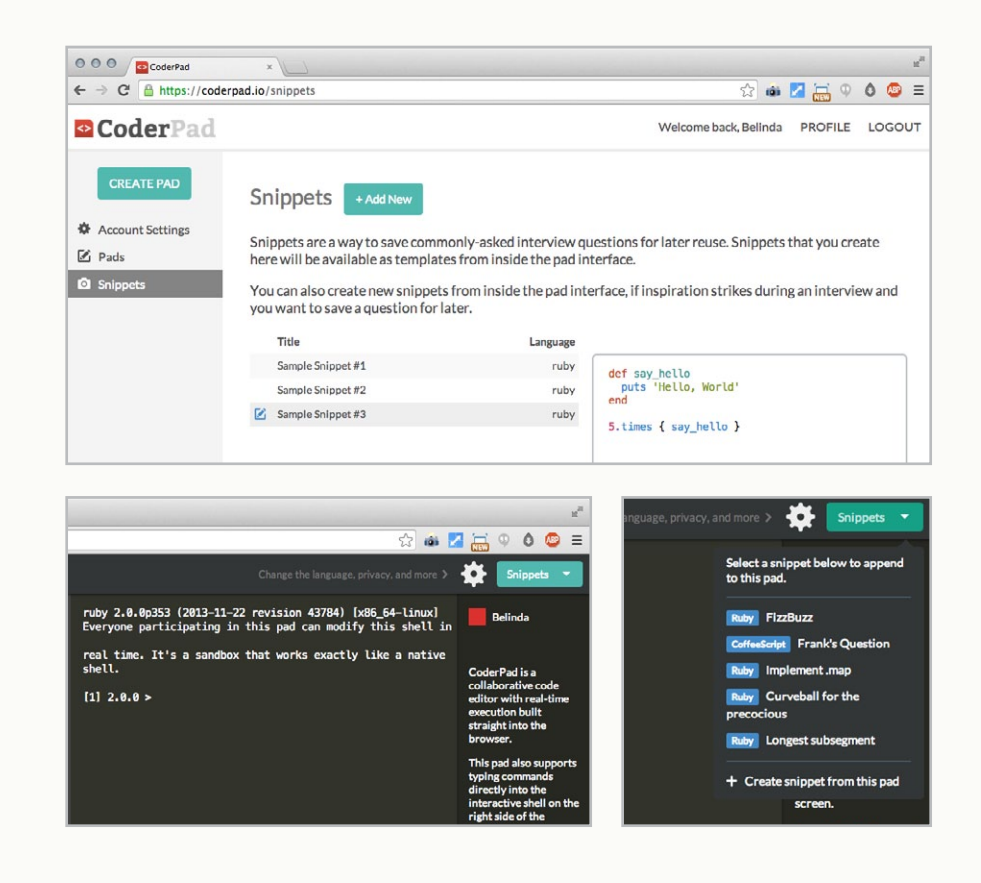

## Hotkeys

CoderPad has a few hotkeys for making writing code quicker and easier.

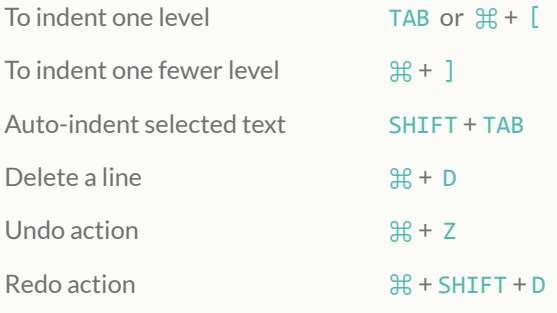

\*On Windows, replace  $\mathcal H$  with CTRL

[Questions or comments?](mailto:vincent%40coderpad.io?subject=CoderPad%20Question)

Email [vincent@coderpad.io](mailto:vincent%40coderpad.io?subject=Hello%21)